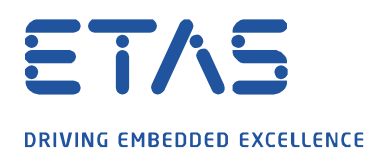

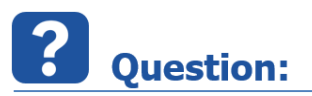

**How can a measurement file (.dat/.mf4) be opened in a third party tool with write permission in parallel to the MDA V8?**

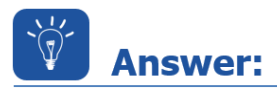

## **First open the measurement file with the tool that needs write access.**

When opening the configuration and adding a measurement file, MDA V8 checks whether write access are available on the measurement file and assigns them in case the user wants to change the measurement file comment.

If you want to use the measurement file at the same time with another software that requires write access to the file, please open the measurement file with the other software first and then open MDA V8. In this case, MDA V8 will recognise that write rights are not available and will open the file with read access. In this case, the option to change the measurement file comment is greyed out because no write access is available.

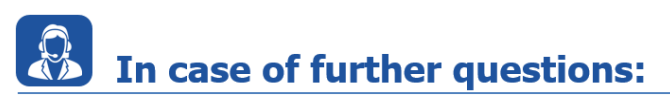

Please feel free to contact our Support Center, if you have further questions. Here you can find all information:<http://www.etas.com/en/hotlines.php>

This information (here referred to as "FAO") is provided without any (express or implied) warranty, quarantee or commitment regarding completeness or accuracy. Except in cases of willful damage, ETAS shall not be liable for losses and damages which may occur or result from the use of this information (including indirect, special or consequential damages).